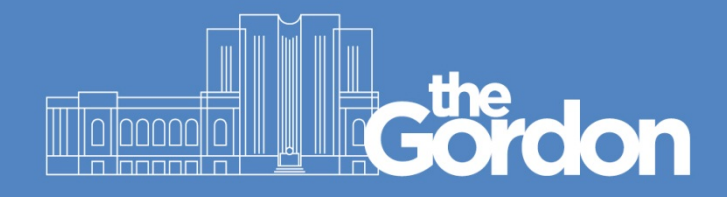

## **Gordon Staff and Student Guide**

Student ID Retrieval

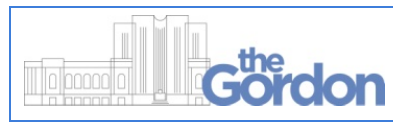

**Document ID: 66 Sub Category:** Staff and Students

**ABN** 27 241 053 246

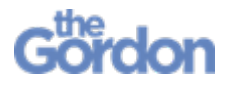

Before you begin:

- $\checkmark$  You will require easy access to the email or mobile phone registered to your Gordon account.
- 1) From The Gordon website [\(https://www.thegordon.edu.au\)](https://www.thegordon.edu.au/) select the purple **Log on to eCentral here** banner.

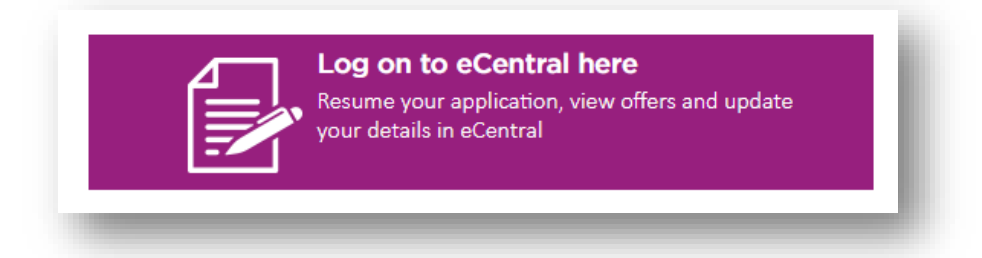

2) This will load the **eCentral Log In** Page. Click on **Retrieve Student ID**.

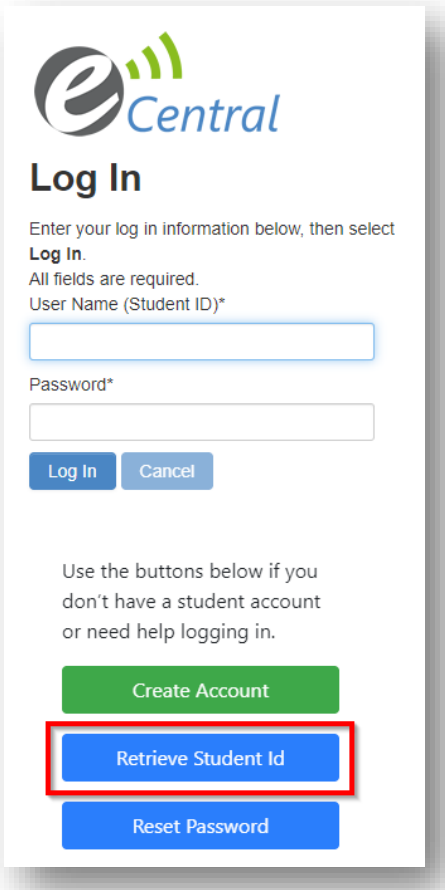

3) Enter your personal email address into the **Email Address** text field, then select **Retrieve Student ID**.

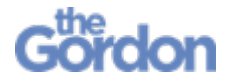

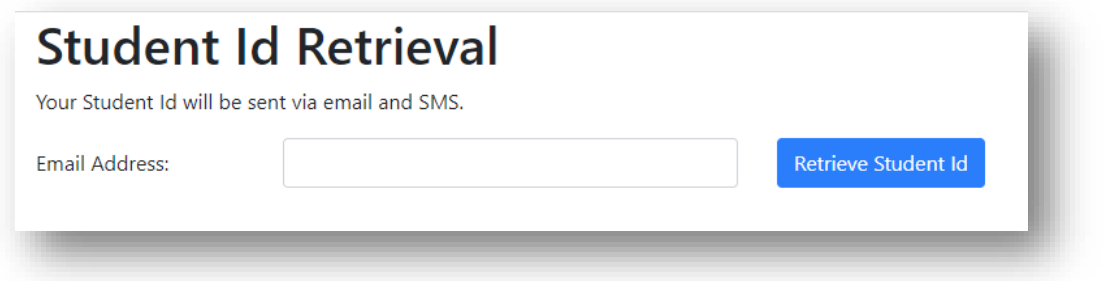

4) A confirmation screen will be displayed. Use the links to return to The Gordon Website, or to return to your student account.

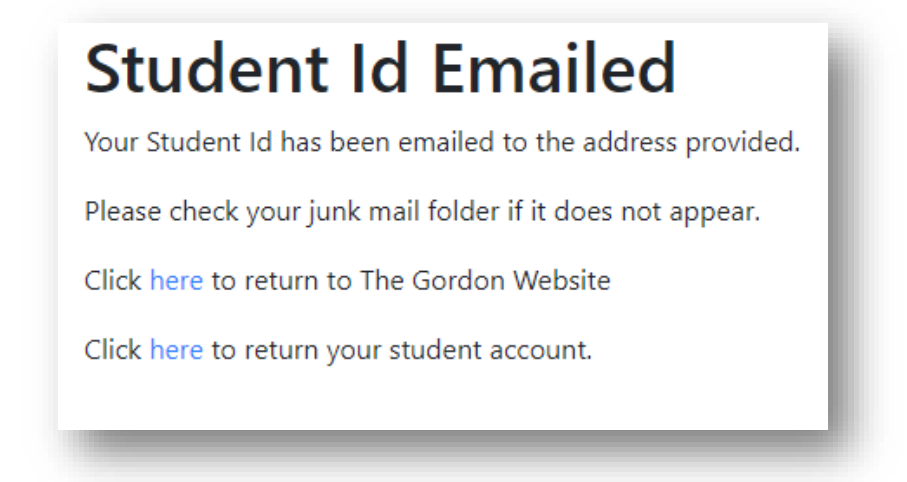

5) You will have received an email and text message containing your **Student ID**.

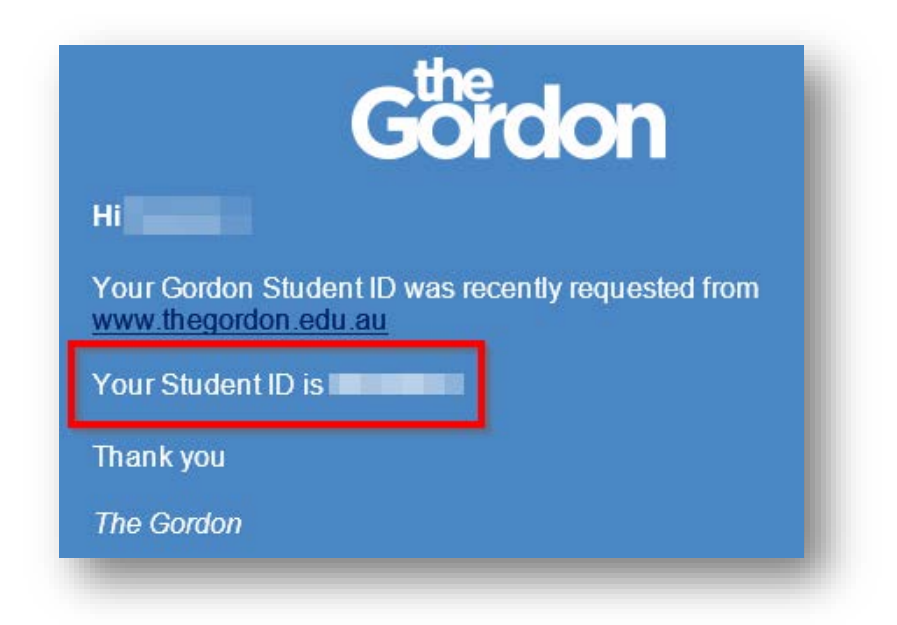